## Back up your blog files

Get a third-party software to download and copy the site locally.

- SiteSucker (for Mac): http://www.sitesucker.us/home.html
- Httrack (for Windows and Linux): http://www.httrack.com/
- SurfOffline (offline browser for Windows): http://www.surfoffline.com/
- **A1 Website Download** (offline browser for Windows): http://www.microsystools.com/products/website-download/
- **BackStreet Offline Browser** (offline browser for Windows): http://www.spadixbd.com/backstreet/

## SiteSucker

- 1. Download SiteSucker from http://www.sitesucker.us/home.html
- 2. Open SiteSucker

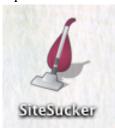

## Note:

SiteSucker cannot recognize JavaScript (many interactive animations are made by JavaScript). It cannot localize Flash files or QuickTime movies, and it does not examine other media files for embedded links. If your blog is created in Wix.com, Weebly, or other Flash-heavy website agency, you may need advanced software to back up your website.

3. Copy your blog URL

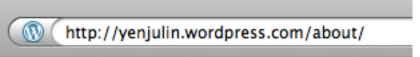

- 4. (a) Paste the URL in SiteSucker
  - (b) Click "Download" to copy the blog files to your computer
  - (c) Click on "Downloaded Folder" to check your files

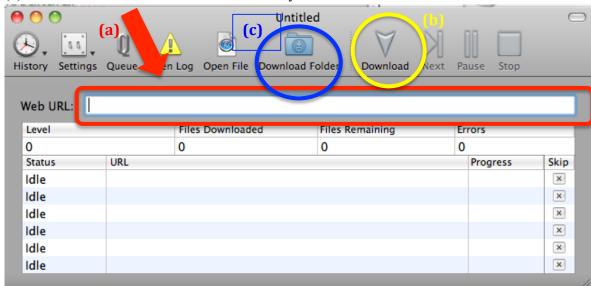